## **GEEMARC CLEARSOUND** HEAR THE DIFFERENCE AMPLIDECT 350

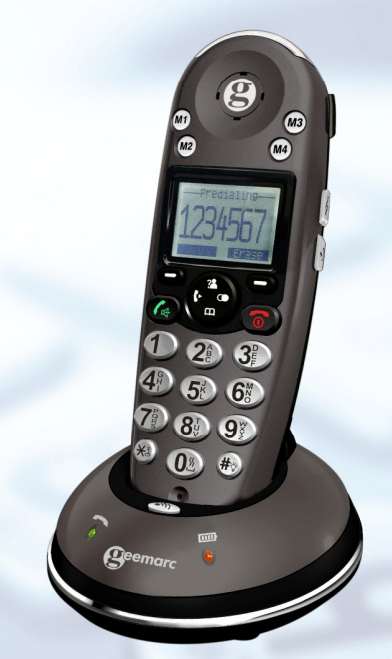

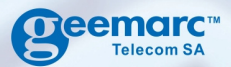

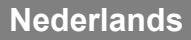

# **INHOUD**

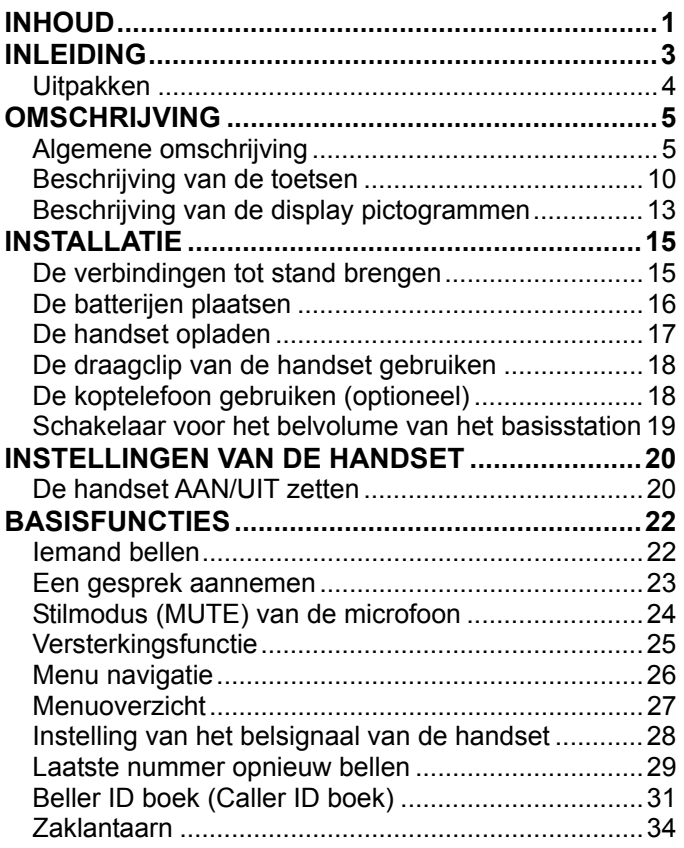

# **INHOUD**

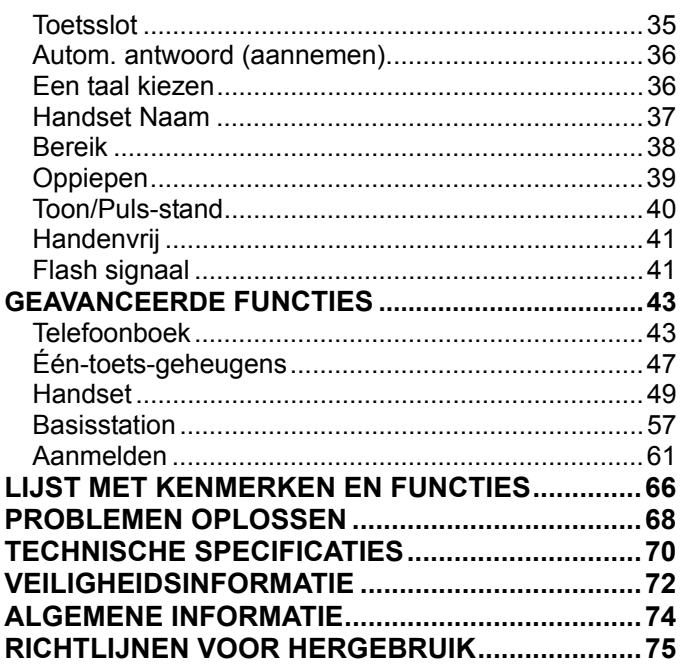

## **INLEIDING**

Gefeliciteerd met de aanschaf van uw Geemarc AD350 telefoon. Deze telefoon biedt alle voordelen van de draadloze technologie die overeenkomt met de standaard van Digitally Enhanced Cordless Telecommunications (DECT) en een toetsenbord met grote knoppen die gemakkelijk te zien zijn - ideaal voor mensen die slecht kunnen zien. Deze telefoon is compatibel met gehoorapparaten.

Om de mogelijkheden van uw Geemarc telefoon volledig te benutten, is het van belang dat u eerst de onderstaande instructies leest. Bewaar deze gebruikshandleiding voor toekomstige raadpleging op een veilige plek.

Deze handleiding legt u uit hoe u de telefoon moet gebruiken.

**AD350** 

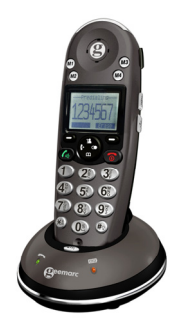

# **INLEIDING**

### **Uitpakken**

Wanneer u de telefoon uitpakt, moet u het volgende vinden in de verpakking:

- $\cdot$  1 AD350 handset
- 1 AD350 basisstation
- 1 adapter voor de netvoeding
- 3 AAA Ni-MH batterijen
- 1 Telefoon aansluitsnoer
- 1 Draagclip
- 1 Gebruikshandleiding

\* De vorm van de stekers kan volgens de specificaties van elk land verschillen.

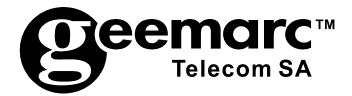

Bezoek ons op www.geemarc.com Voor productondersteuning en hulp telefoon 0313 - 485555 of fax 0313 - 485523

## **Algemene omschrijving**

#### **Beschrijving van de handset (voorkant)**

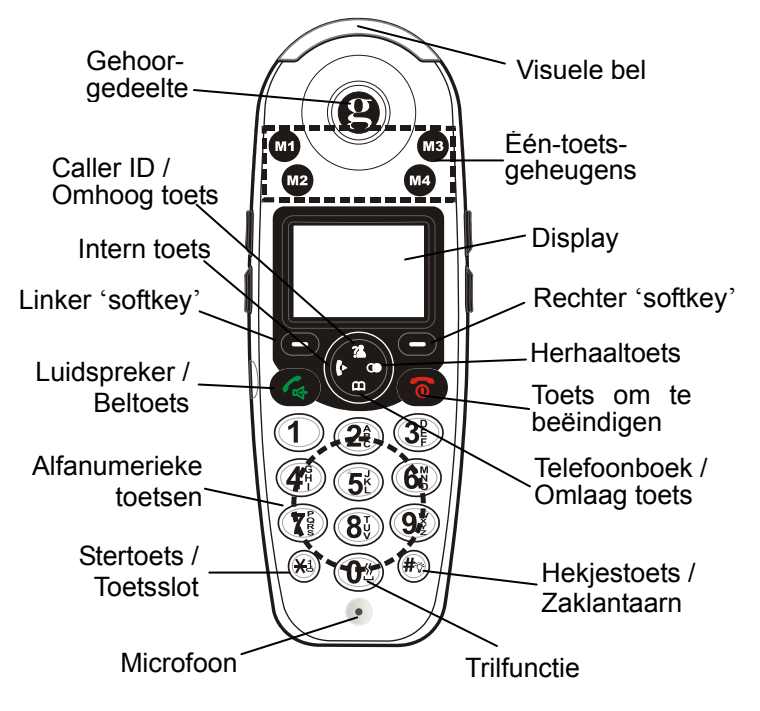

#### **Beschrijving van de handset (achterkant)**

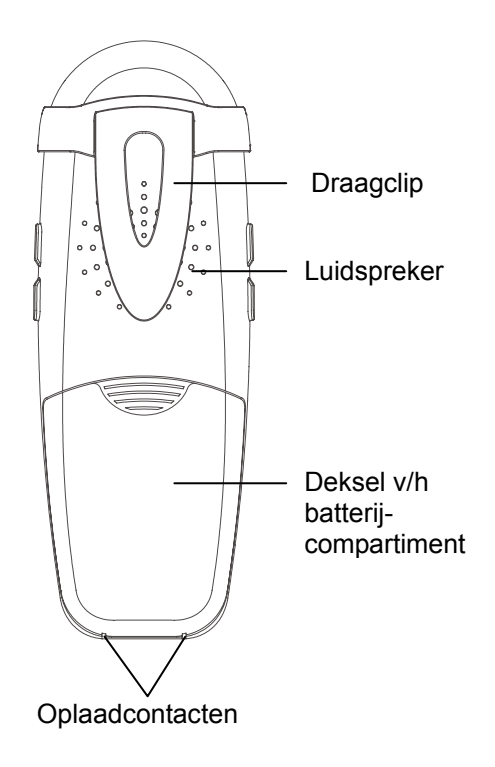

#### **Beschrijving van de handset (zijkanten)**

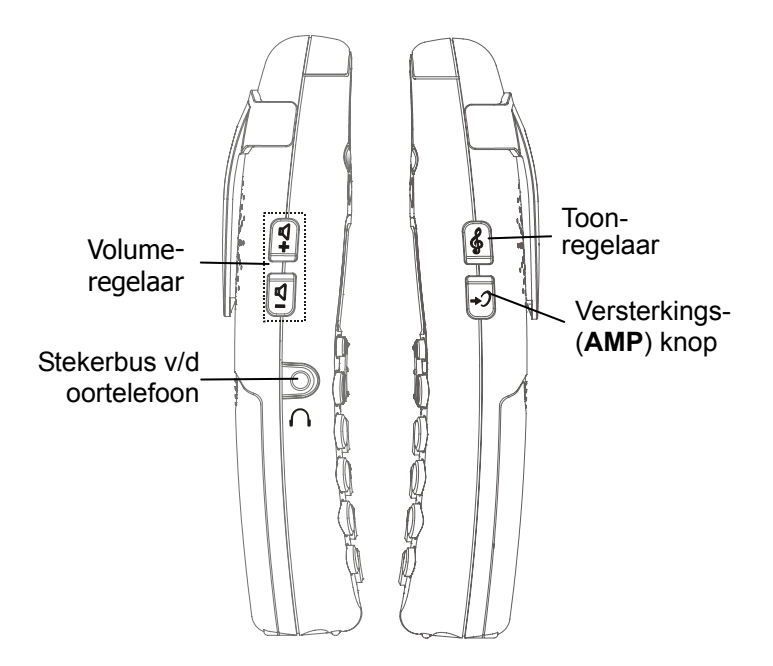

#### **Beschrijving van het basisstation (bovenkant): AMPLIDECT350**

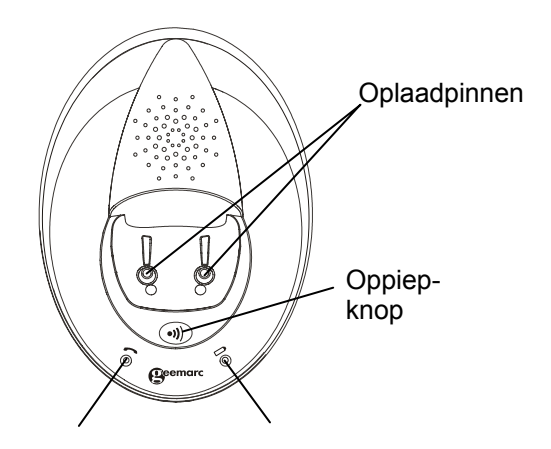

In-gesprek indicator knippert als u de  $\sqrt{a}$  toets indrukt. Het knippert ook als u de handset oppiept.

Het lampje van de oplaadindicator brandt continue als de handset opgeladen wordt.

#### **Beschrijving van het basisstation (onderkant):**

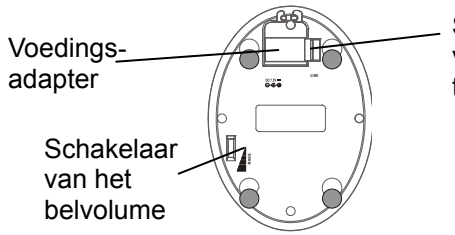

**Stekerbus** van de telefoonkabel

**Beschrijving van het basisstation (bovenkant):**

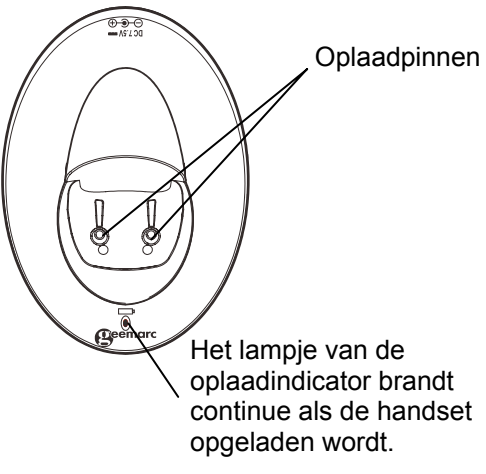

## **Beschrijving van de toetsen**

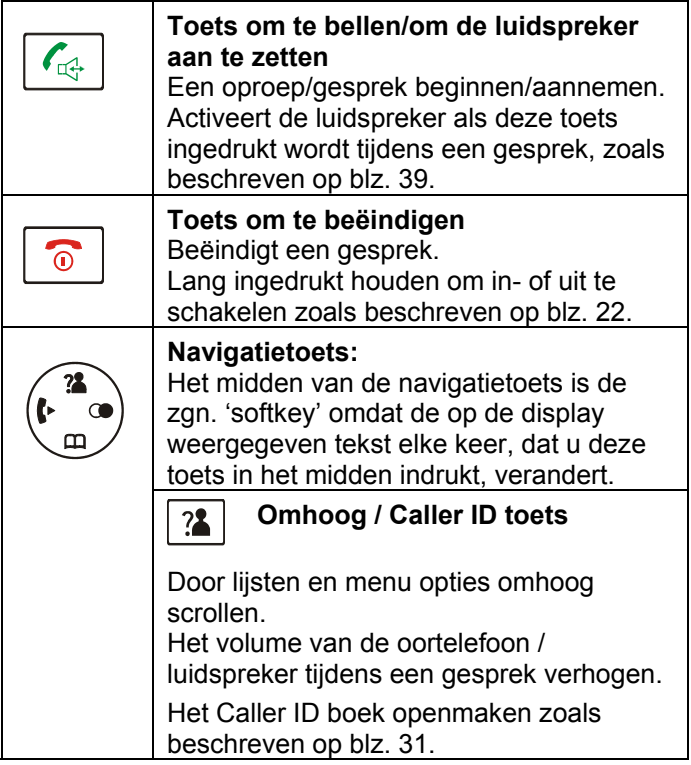

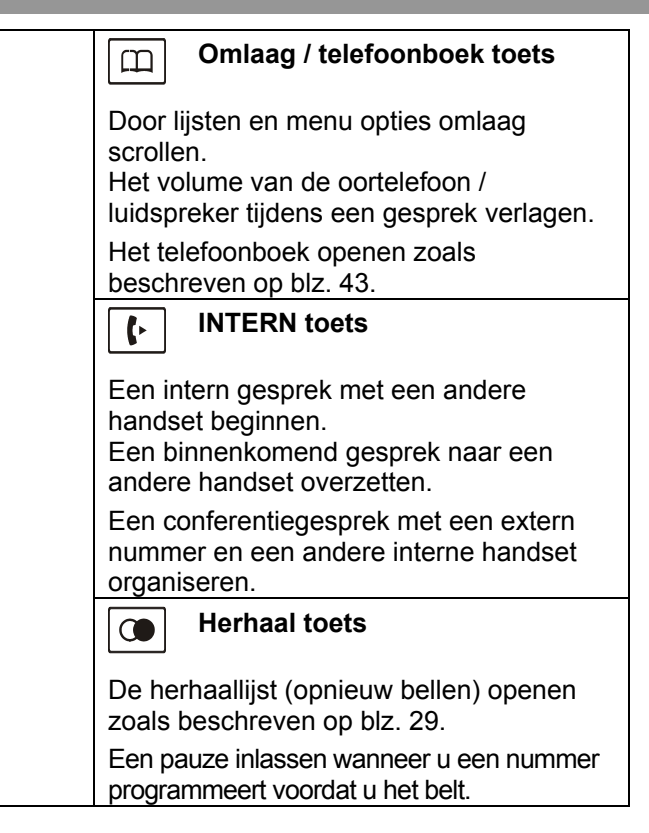

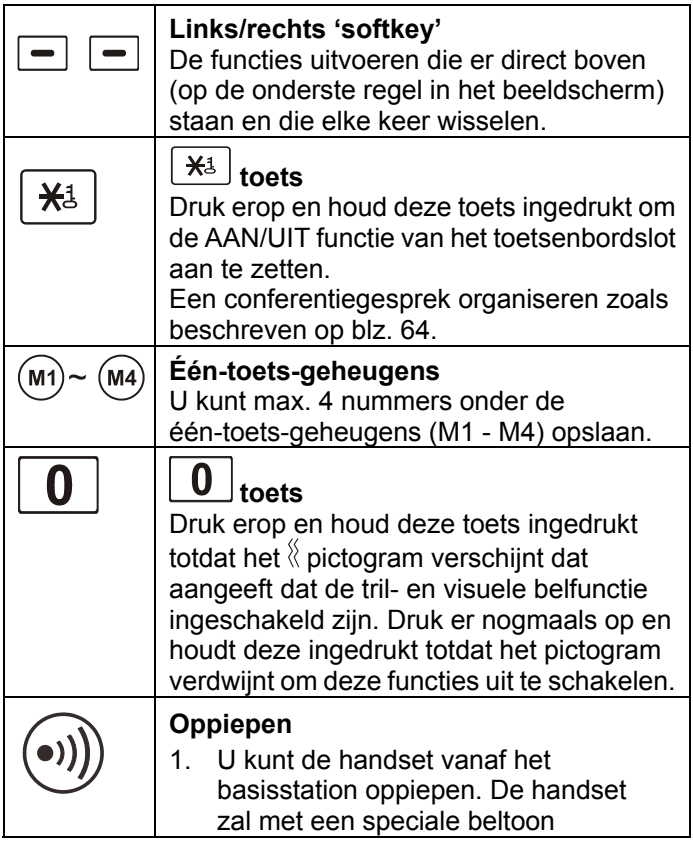

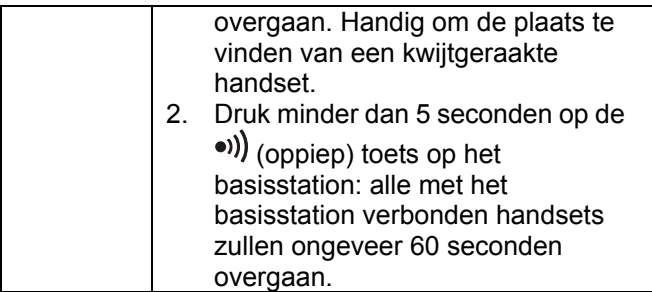

#### **Beschrijving van de display pictogrammen**

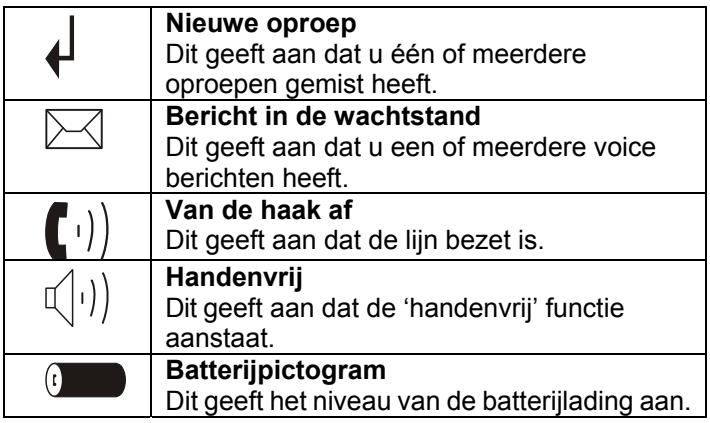

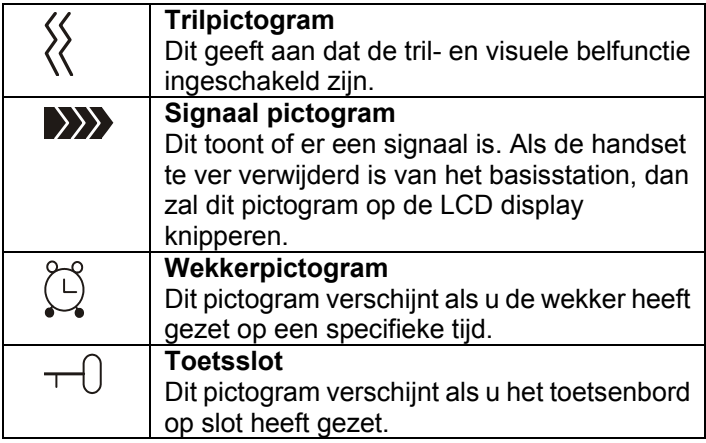

## **De verbindingen tot stand brengen**

- 1. Verbind het ene uiteinde van de telefoonlijn met de stekerbus van het basisstation en het andere uiteinde met een standaard wandcontactdoos voor telefoonlijnen.
- 2. Steek het modulaire uiteinde van de wisselstroomadapter in de stekerbus van het basisstation en steek daarna de wisselstroomadapter in een standaard wandcontactdoos voor elektriciteit.

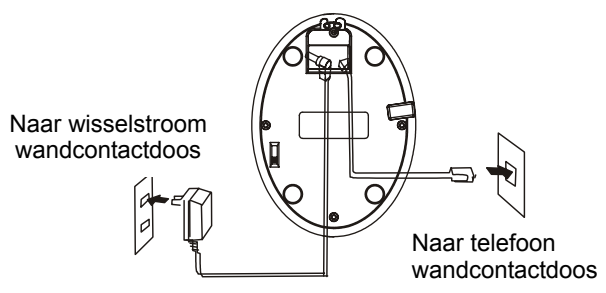

**WAARSCHUWING:** Bij stroomuitval is het onmogelijk om gesprekken te maken of te ontvangen inclusief het alarmnummer (112).

## **De batterijen plaatsen**

De oplaadbare Ni-MH batterijen (AAA maat) worden met uw telefoon meegeleverd. Plaats de batterijen in uw telefoon voordat u deze gebruikt.

- 1. Schuif het deksel van het batterijcompartiment in de richting van de pijl en trek het eraf.
- 2. Zet de nieuwe batterijen zoals aangegeven erin (let op de juiste polariteit van + en -).

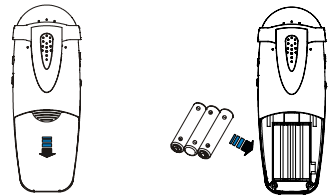

**NB:** Het verwisselen van de polariteit kan de handset beschadigen.

3. Om het deksel van het batterijcompartiment terug te zetten, schuift u het deksel omhoog totdat het op zijn plaats klikt.

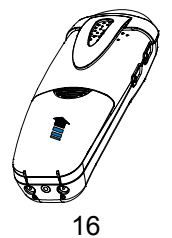

#### **Opmerkingen:**

De batterijen moeten vervangen worden als ze na het opladen NIET hun volledige capaciteit terugkrijgen.

Wanneer u de batterijen vervangt, moet u altijd Ni-MH oplaadbare batterijen van goede kwaliteit gebruiken. Nooit andere batterijen of gewone alkaline batterijen gebruiken.

## **De handset opladen**

#### **! Belangrijke opmerking:** voor de eerste ingebruikname **MOET U DE HANDSET ONGEVEER 15 UUR VOLLEDIG OPLADEN**.

Zet de handset op het basisstation om deze op te laden.

Resultaat: Als u de handset op het basisstation zet, wordt deze automatisch ingeschakeld en de oplaadindicator brandt tijdens het opladen.

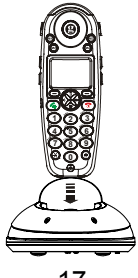

#### **De draagclip van de handset gebruiken**

De meegeleverde draagclip voor de handset stelt u in staat om de handset gemakkelijk mee te nemen. Klem het eenvoudigweg op uw broekriem, ceintuur of borstzakje.

Als u de draagclip wilt verwijderen, steek een schroevendraaier in een van de hendelkanten en maak de klem los. Verwijder de klem daarna.

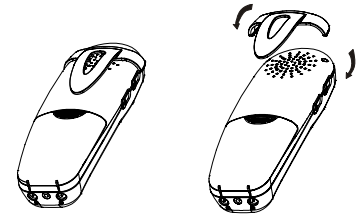

## **De koptelefoon gebruiken (optioneel)**

De 2,5 mm standaard stekerbus voor de koptelefoon bevindt zich links in de handset. Verbind de koptelefoon met deze stekerbus en de koptelefoon wordt in werking gezet.

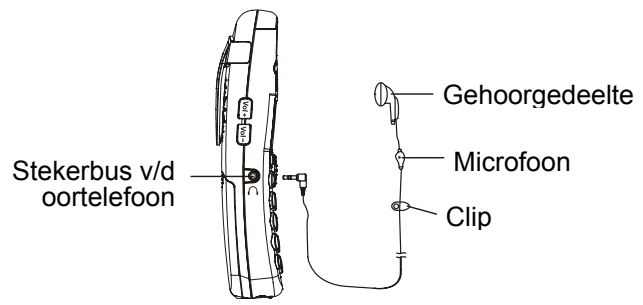

**NB:** Wanneer de koptelefoon met de stekerbus van de handset verbonden is, is de microfoon van de handset uitgeschakeld.

#### **Schakelaar voor het belvolume van het basisstation**

Met de zich aan de onderkant van het basisstation bevindende schakelaar kan het belvolume op Hoog, Medium, Laag of UIT gezet worden.

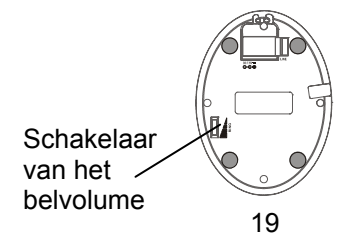

# **INSTELLINGEN VAN DE HANDSET**

### **De handset AAN/UIT zetten**

Als de handset UIT staat, zal het automatisch AAN gaan wanneer u de handset in het basisstation plaatst. Volg de volgende stappen om de handset AAN of UIT te zetten in de stand-by stand:

1. Om de handset AAN te zetten als het UIT staat, drukt u op de  $\boxed{\circ}$  toets en houdt deze ingedrukt totdat de display ingeschakeld is. Nadat de handset AAN gaat, zal het in de inschrijvingstand komen en een geregistreerd basisstation zoeken. De hieronder getoonde mededeling wordt getoond en het signaalpictogram zal knipperen.

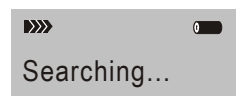

2. Om de handset UIT te zetten, houdt u de  $\boxed{\circ}$  toets ingedrukt totdat de display uitgeschakeld is. Wanneer de handset een basisstation vindt, zal de handset stand-by worden en toont de display het nummer en de naam van de handset (als u dit overeenkomstig de beschrijving op pag. 37 heeft opgeslagen), signaalpictogram, batterijpictogram en de tijd. Als geen

# **INSTELLINGEN VAN DE HANDSET**

basisstation wordt gevonden, zal de handset zich gedragen alsof het Buiten Bereik is. **NB:** 

Als de batterijlading zeer laag is, toont het beeldscherm de volgende mededeling als u de handset op het basisstation zet: **de handset MOET volledig opgeladen worden voordat u deze gebruikt.** 

Charging...

Alle beschrijvingen in deze handleiding veronderstellen dat de handset stand-by is. Zet de telefoon in de stand-by stand door op de  $\circ$  toets te drukken.

#### **Iemand bellen**

1. Neem de handset en druk op de  $\sqrt{d}$  toets. Resultaat: De in-gesprek indicator begint te knipperen en het  $(\hspace{0.1cm}\Gamma^{(1)})$  pictogram verschijnt op de LCD display. 2. Draai een telefoonnummer.

3. Om een gesprek te beëindigen drukt u op de toets of zet u de handset terug op het basisstation.

**NB:** Gebruik **'Herhaald bellen'** om het laatst gedraaide nummer te draaien. Zie blz. 29 voor bijzonderheden.

U kunt het gewenste telefoonnummer in de stand-by stand invoeren zodat u voordat u belt correcties kunt maken. Volg deze stappen:

1. Toets een telefoonnummer van max. 32 cijfers in.

Controleer dit. U kunt ook de **the state of the toets** gebruiken om een pauze in te lassen.

**NB:** Als u een fout maakt bij het intoetsen van een nummer, druk dan op de **Wis** 'softkey' om het laatste cijfer te wissen.

2. Als het nummer juist is, druk dan de  $\lceil \sqrt{d} \rceil$  toets in.

## **Een gesprek aannemen**

Als een oproep ontvangen wordt, zal de **Nieuwe Oproep** informatie verschijnen. Als degene die u belt geïdentificeerd kan worden, zal zijn/haar telefoonnummer getoond worden. Als degene die u belt niet geïdentificeerd kan worden, zal alleen de **Nieuwe Oproep** informatie verschijnen. Als u voice-mail heeft, zal de mededeling **MSG WTG ON** (= **Bericht in de wachtstand AAN**) en het  $\boxtimes$  pictogram op de display getoond worden.

- 1. Druk op de  $\lceil \frac{f_{\text{max}}}{f}\rceil$  toets om een oproep te beantwoorden. Als u de 'Automatisch Antwoord' functie in werking heeft gesteld, terwijl de handset in het basisstation is, licht dan de handset op om de oproep te beantwoorden.
- 2. Om een gesprek te beëindigen drukt u op de toets of zet u de handset terug in het basisstation.

Resultaat: Nadat u opgehangen heeft, zal de display de tijdsduur van het gesprek tonen.

**Opmerkingen:** U kunt het volume van de beltoon bij een

binnenkomend gesprek regelen door de  $\frac{?2}{?}$ toets te gebruiken.

Als u het  $\triangleright$  pictogram wilt wissen, drukt u in de stand-by stand op de  $\boxed{?}$  toets en houdt daarna de toets ingedrukt. Druk vervolgens op de  $\boxed{\circ}$  toets om naar stand-by terug te keren. (De handset moet het basisstation gevonden hebben.)

Als de polyfone beltoon (melodie 8-10) is ingesteld, kan de beltoon 4 seconden lang doorgaan nadat de andere kant opgehangen heeft of een parallelle handset de oproep heeft beantwoord.

## **Stilmodus (MUTE) van de microfoon**

U kunt tijdens een gesprek de microfoon van uw telefoon tijdelijk uitschakelen zodat de andere kant u niet kan horen.

**Bijvoorbeeld:** U wilt iets zeggen tegen een ander persoon in de kamer maar u wilt niet dat de andere kant u hoort.

Om uw microfoon in de **stille** stand te zetten, drukt u tijdens de conversatie op de **Mute** 'softkey'. De mededeling **Micro Uit** (= **Gesprek in de stille stand**) verschijnt op de display.

Om de microfoon uit de **stille** stand te halen, drukt u nogmaals op de **MUTE** 'softkey'. De beller zal u weer kunnen horen.

### **Versterkingsfunctie**

Uw telefoon heeft een speciale versterkingsfunctie, ontworpen om in uw behoeften te voorzien. U kunt tijdens een gesprek de **Vol+** regelaar of de **Vol-** regelaar aan de linkerkant van de handset instellen en de **AMP** toets aan de rechterkant gebruiken. U kunt ook de **Toon** regelaar instellen op de niveaus van uw gehoorverlangens. De LCD display zal het ingestelde volume tonen.

Als u tijdens een gesprek op de **AMP** toets drukt, zal de Versterker indicatie op de handset oplichten. Als u nogmaals op de **AMP** toets drukt, zal de indicatie uitgaan.

U kunt ook het volume van het gehoorgedeelte of de luidspreker instellen door naar **Geluid Instellen** onder het menu **Handset** te gaan. Dit wordt beschreven op blz. 50.

U kunt in de stand-by stand de **Vol+** regelaar of de **Vol**regelaar gebruiken om het belvolume te veranderen.

## **Menu navigatie**

#### **Toegang krijgen tot een menukeuze:**

- 1. Druk op de **Menu** 'softkey' om het gehele menu te tonen.
- 2. Druk herhaaldelijk op de  $\boxed{2}$  of  $\boxed{1}$  toets om door de menukeuzes te scrollen.
- 3. Druk op de **OK** 'softkey' om een bepaald menu te kiezen wanneer het gewenste menu op de display verschijnt.
- 4. Herhaal dit indien nodig.

#### **Terugkeren naar de stand-by stand:**

Als u in een willekeurig menu op de **Terug** 'softkey' drukt, zal de display het vorige scherm tonen.

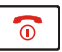

Druk op de  $\circled{c}$  toets om naar stand-by terug te keren.

Ook als 40 seconden lang geen toets wordt ingedrukt, zal de telefoon automatisch in stand-by terugkeren.

**NB:** U kunt in de stand-by stand de  $\boxed{0}$  toets indrukken om de achtergrondverlichting AAN of UIT te zetten.

### **Menuoverzicht**

**1. Boek met de Caller ID** (zie blz. 31)

#### **2. Telefoonboek**

Naam/nummer toevoegen (zie blz. 44) Naam/nummer wijzigen (zie blz. 46) Naam/nummer wissen (zie blz. 46) Telefoonboek (TB) status (zie blz. 47)

#### **3. Basis**

Toon/Puls-stand (zie blz. 40) Handset afmelden (zie blz. 57) Flash tijd (zie blz. 58) De PIN veranderen (zie blz. 59) Basis reset (zie blz. 60)

#### **4. Handset**

Belsignaal instellen (zie blz. 28) Automatisch aannemen (zie blz. 36) Taal (zie blz. 36) Handset naam (zie blz. 37) Alarm/wekker (zie blz. 49) Geluid instellen (zie blz. 50) Contrast instellen van de display (zie blz. 52) Tijd & Datum (zie blz. 53) Basis kiezen (zie blz. 54) Handset reset (zie blz. 56) Versterkt geluid (zie blz. 57)

**5. Aanmelden** (zie blz. 61)

#### **Instelling van het belsignaal van de handset**

U kunt ook uw eigen beltoon voor externe oproepen (van het telefoonnetwerk) of interne oproepen (van andere met het basisstation verbonden handsets) kiezen en het volume instellen.

1. Druk op de **Menu '**softkey'.

- 2. Druk herhaaldelijk op de  $\boxed{2}$  of  $\boxed{1}$  toets totdat u bij het menu **Handset** komt. Druk daarna op de **OK** 'softkey'.
- 3. Druk op de  $\frac{?2}{ }$  of  $\boxed{11}$  toets totdat u bij **Bel** komt. Druk daarna op de **OK** 'softkey'.
- 4. Druk op de **OK** 'softkey' om **Intern Bel** te kiezen of druk op de toets om **Extern Bel** te kiezen. Druk daarna op de **OK** 'softkey'.
- 5. Druk op de  $\frac{3}{4}$  of  $\frac{1}{4}$  toets om **Melodie** of **Volume** te kiezen. Druk daarna op de **OK** 'softkey'. **Resultaat:** U kunt 1 tot 10 melodieën of 1 tot 5 volume niveau's kiezen. Wanneer u de beltoon of het volume verandert, zal de telefoon de gekozen melodie afspelen of de gekozen volumesterkte laten horen.
- 6. Druk op de **Bewaar** 'softkey' om te bevestigen.

**Opmerkingen:** Als u het volume **UIT** heeft gezet zal alleen de **Nieuwe Oproep** informatie op de display verschijnen als een oproep binnenkomt.

## **Laatste nummer opnieuw bellen**

1. Druk in de stand-by stand op de  $\Box$  toets of de **Herhaald bellen** 'softkey'.

Resultaat: De display toont het laatste nummer dat u gedraaid heeft.

- 2. Druk op de  $\lceil \sqrt{d} \rceil$  toets om dat nummer te draaien.
- 3. Uw telefoon kan 10 laatst gedraaide nummers opslaan zodat u deze snel weer kunt draaien.

#### **Zoeken in en een nummer draaien uit de Herhaallijst.**

1. Druk in de stand-by stand op de **Herhaald bellen** 'softkey'.

2. Als u door het geheugen wilt scrollen, drukt u herhaaldelijk op de  $\frac{?2}{ }$  of  $\boxed{11}$  toets totdat u het nummer dat u wilt draaien heeft gevonden.

3. Druk op de  $\boxed{\leftarrow}$  toets om dat nummer te draaien. **Opmerkingen:** Als er geen nummers worden gevonden, zal **Empty** (= **Leeg**) getoond worden.

Als de herhaallijst vol is, zal het oudst in de lijst opgeslagen nummer elke keer dat u een nieuw nummer intoetst automatisch gewist worden.

#### **De opties van de Herhaallijst gebruiken**

M.b.v. de opties van de Herhaallijst kunt u een nummer aan het telefoonboek toevoegen of een nummer uit de herhaallijst wissen.

- 1. Druk op de **Herhaald bellen** 'softkey'.
- 2. Scroll naar het gewenste nummer door de  $\frac{?2}{ }$ toets te gebruiken.
- 3. Als het nummer in de display verschijnt, drukt u op de **Meer** 'softkey' om de gewenste optie te kiezen:

**Aan het telefoonboek toevoegen:** stelt u in staat om een nummer aan het telefoonboek toe te voegen. Maak de opslag van de invoer af door de stappen vanaf stap 4 in de paragraaf "Nummers/namen aan het telefoonboek toevoegen" te volgen. (Uiteraard zal u het al ingevoerde nummer vinden in het daartoe bestemde veld.) **Wis:** stelt u in staat om het gekozen nummer te wissen. **Wis Alles:** stelt u in staat om de hele herhaallijst te wissen.

4. Druk op de  $\boxed{\circ}$  toets om naar stand-by terug te keren.

**NB:** Als u **Wis** of **Wis Alles** kiest bij stap 3 dan zal een **Bevestiging**sbericht u vragen dit te bevestigen. Druk op de **Wis** of **Wis Alles** 'softkey' om te bevestigen en op de **Stop** 'softkey' om op te heffen.

## **Beller ID boek (Caller ID boek)**

Als u een oproep ontvangt dan wordt het telefoonnummer van de beller getoond als de informatie van de beller overgeseind wordt vanuit het netwerk waar vandaan de oproep werd gedaan (en de beller deze informatie niet

verbergt). Bovendien zal het  $\blacklozenge$  pictogram op de display verschijnen als er een of meer oproepen worden ontvangen die u niet beantwoord heeft. Als het Caller ID

geheugen vol is, zal het  $\bigoplus$  pictogram op de display knipperen.

**Buiten gebied** - Deze mededeling zal getoond worden als iemand belt uit een gebied waar de telefoonmaatschappij geen Caller ID diensten aanbiedt of geen doorlevering van nummers aan uw gebied heeft.

**Privé** - Deze mededeling zal op de display getoond worden als de beller ervoor gekozen heeft om verzending van naam en nummer te blokkeren.

#### **Een willekeurig Caller ID nummer bekijken en bellen**

- 1. Druk op de **Menu '**softkey'.
- 2. Gebruik de **OK** 'softkey' totdat u bij **Caller ID boek** komt en de eventueel beschikbare nummers getoond worden. U kunt zich ook toegang verschaffen tot het Caller ID boek door in

de stand-by stand op de  $\frac{?2}{?}$  toets te drukken.

3. Gebruik de  $\boxed{2}$  of  $\boxed{1}$  toets om de nummers te bekijken. U kunt een nummer draaien door op  $\left\{ \mathbb{G}\right\}$  toets te drukken. U kunt ook een nummer/naam aan het telefoonboek toevoegen.

**NB:** In stap 3 wordt elk item in de lijst van binnenkomende gesprekken met het  $\mathsf T$  pictogram gemarkeerd als de

oproep bekeken is en met het  $\bigoplus$  pictogram als de oproep nog niet bekeken is.

#### **Een Caller ID nummer aan het telefoonboek toevoegen**

- 1. Druk op de **Menu '**softkey'.
- 2. Gebruik de **OK** 'softkey' om het **Caller ID Boek** te kiezen.

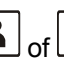

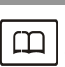

- 3. Gebruik de  $\boxed{?2}$  of  $\boxed{11}$  toets om de nummers te bekijken. Als het gewenste nummer op de display verschijnt, drukt u op de **Meer** 'softkey' om toegang te krijgen tot het menu **Aan telefoonboek toevoegen**.
- 4. Druk op de **OK** 'softkey': u wordt ertoe aangespoord om een naam in te voeren.
- 5. Voer de naam in en druk op de **Volgen.** 'softkey' alwaar u het nummer dat u op wilt slaan kunt veranderen.
- 6. Druk op de **Volgen.** 'softkey'. U kunt nu een beltoon kiezen uit Melodie 1 – 10. Druk op de **Bewaar** 'softkey' om te bevestigen en sluit af. U zult een pieptoon ter bevestiging horen.

#### **Een nummer uit het Caller ID boek wissen**

- 1. Druk op de **Menu '**softkey'.
- 2. Gebruik de **OK** 'softkey' om het **Caller ID Boek** te kiezen.
- 3. Scroll naar het nummer dat u wilt wissen door de toets te gebruiken.

4. Als het gewenste nummer op de display verschijnt,

- drukt u op de **Meer** 'softkey'.
- 5. Gebruik de  $\left[\frac{1}{\sqrt{2}}\right]$  of  $\left[\frac{1}{\sqrt{2}}\right]$  toets totdat u bij **Wis** komt. Druk daarna op de **OK** 'softkey'. De display zal **Goed?** tonen. Druk op de **Wis** 'softkey' om te bevestigen. U

zult een pieptoon horen en de display zal het volgende nummer laten zien.

#### **Alle nummers uit het Caller ID boek wissen**

- 1. Druk op de **Menu '**softkey'.
- 2. Gebruik de **OK** 'softkey' om het **Caller ID Boek** te kiezen.
- 3. Druk op de **Meer** 'softkey' en gebruik de <sup>2</sup> toets totdat u bij **Wis Alles** komt. Druk daarna op de **OK** 'softkey'.
- 4. De display zal **Goed?** tonen. Druk op de **OK** 'softkey' om te bevestigen.

**Resultaat:** U zult een pieptoon horen en de telefoon zal naar stand-by terugkeren nadat alle Caller ID nummers gewist zijn.

### **Zaklantaarn**

Als u deze functie aan zet, zal de visuele bel constant aan staan. Dan kunt u de telefoon als een zaklantaarn gebruiken.

Om deze functie aan te zetten, houdt u in de stand-by stand de  $\lfloor \frac{H\psi}{\phi} \rfloor$  toets ingedrukt totdat de visuele bel aangaat.

Om deze functie uit te zetten, houdt u de  $\mathbf{F}^*$  toets opnieuw ingedrukt totdat de visuele bel uitgaat.

## **Toetsslot**

Als u deze functie aan zet, zullen alle toetsen behalve **M1 – M4** geblokkeerd worden. U kunt nog steeds een oproep beantwoorden door op de  $\lfloor \sqrt{\log n} \rfloor$  toets te drukken. Maar als u ophangt, zullen de toetsen weer geblokkeerd worden. Deze functie is handig om te voorkomen dat u per ongeluk toetsen indrukt.

Om de toetsen te blokkeren houdt u in de stand-by stand de toets ingedrukt totdat de display **Handset geblokkeerd** toont: het  $\top$  pictogram zal dan verschijnen.

Om de toetsen te deblokkeren houdt u de  $\frac{1+1}{\sqrt{2}}$ nogmaals ingedrukt totdat het  $\pm\bigcup$  (toetsslot) pictogram uit de display verdwijnt.

**NB:** In de geblokkeerde stand zal de telefoon een waarschuwingstoon laten horen elke keer dat u een toets
indrukt en de **Handset geblokkeerd** mededeling zal opnieuw verschijnen.

## **Autom. antwoord (aannemen)**

Met deze functie kunt u door eenvoudig de handset uit het basisstation te nemen een oproep beantwoorden zonder enige toets in te drukken.

- 1. Druk op de **Menu '**softkey'.
- 2. Druk herhaaldelijk op de  $\frac{1}{2}$  of  $\frac{1}{2}$  toets totdat u bij het menu **Handset** komt. Druk daarna op de **OK** 'softkey'.
- 3. Gebruik de  $\frac{3}{4}$  of  $\frac{1}{4}$  toets totdat u bij **Automatisch aann.** komt. Druk daarna op de **OK** 'softkey'.
	-
- 4. Gebruik de  $\left(\frac{\mu}{\sigma}\right)$  of  $\left[\frac{\mu}{\sigma}\right]$  toets totdat u bij **AAN/UIT** komt om te functie aan- of uit te zetten. Druk daarna op de **Bewaar** 'softkey'. U zult een pieptoon ter bevestiging horen.

## **Een taal kiezen**

U kunt 8 talen op uw handset kiezen: Engels, Frans, Spaans, Duits, Italiaans, Nederlands, etc. U kunt de taal

die gebruikt wordt om de mededelingen te tonen veranderen.

- 1. Druk op de **Menu** 'softkey'.
- 2. Druk herhaaldelijk op de  $\frac{?4}{ }$  of  $\boxed{ \frac{10}{ } }$  toets totdat u bij het menu **Handset** komt. Druk daarna op de **OK** 'softkey'.
- 3. Gebruik de  $\boxed{3}$  of  $\boxed{11}$  toets totdat u bij **Taal** komt. Druk daarna op de **OK** 'softkey'.
- 4. De talen zullen getoond worden. Gebruik de <sup>22</sup> toets om door de keuzes te scrollen. Elke taal zal in een vertaling van die taal getoond worden.
- 5. Druk op de **Bewaar** 'softkey' om de gekozen taal op te slaan. U zult een pieptoon ter bevestiging horen.

## **Handset Naam**

M.b.v. deze functie kunt u een naam voor de handset kiezen. Op deze manier kunt u gemakkelijk de handset herkennen als er meer dan één handset met hetzelfde basisstation verbonden zijn. Maar bij herstel van de handset zal de naam worden gewist.

- 1. Druk op de **Menu** 'softkey'.
- 2. Druk herhaaldelijk op de  $\boxed{?}$  of  $\boxed{)}$  toets totdat u bij het menu **Handset** komt. Druk daarna op de **OK** 'softkey'.
- 3. Gebruik de **3.** Gebruik de **6.** of  $\boxed{111}$  toets totdat u bij **Handset Naam** komt. Druk daarna op de **OK** 'softkey'.
- 4. U kunt de naam van de handset (met max. 12 tekens) invoeren m.b.v. de alfanumerieke toetsen. (Gebruik de **Wis** 'softkey' om een onjuist teken te wissen.) Druk daarna op de **Bewaar** 'softkey' om te bevestigen en sluit af. De naam van de handset zal in de stand-by stand boven het nummer van de handset getoond worden.

## **Bereik**

U zult een pieptoon horen als de handset zich buiten het bereik van het basisstation bevindt. U kunt deze hoorbare waarschuwing aan- of uitzetten.

- 1. Druk op de **Menu** 'softkey'.
- 2. Druk herhaaldelijk op de  $\boxed{2}$  of  $\boxed{11}$  toets totdat u bij het menu **Handset** komt. Druk daarna op de **OK** 'softkey'.

- 3. Gebruik de **3.** of  $\boxed{12}$  toets totdat u bij **Toontjes** komt. Druk daarna op de **OK** 'softkey'.
- 4. Gebruik de  $\boxed{11}$  toets totdat u bij Bereik komt. Druk daarna op de **OK** 'softkey'.
- 5. Gebruik de  $\frac{3}{4}$  of  $\frac{1}{4}$  toets totdat u bij **AAN/UIT** komt om deze hoorbare waarschuwing aan- of uit te zetten. Druk daarna op de **Bewaar** 'softkey'. U zult een pieptoon ter bevestiging horen.

## **Oppiepen**

U kunt de handset vanaf het basisstation oppiepen. De handset zal met een speciale beltoon overgaan. Handig om de plaats te vinden van een kwijtgeraakte handset.

Druk op de  $\bullet$ )) toets op het basisstation (minder dan 5 seconden): alle met het basisstation verbonden handsets zullen ongeveer 60 seconden lang overgaan.

Om het oppiepen te stoppen drukt u nogmaals op de toets op het basisstation of op een willekeurige toets van de handset.

**NB:** Als u de (1)) toets lang ingedrukt houdt (gelijk aan of meer dan 5 seconden) dan zal het basisstation naar de abonneerstand gaan. Zie blz. 61 voor bijzonderheden.

### **Toon/Puls-stand**

U kunt er voor kiezen de Toon/Puls-stand te veranderen door de volgende stappen uit te voeren:

- 1. Druk op de **Menu** 'softkey'.
- 2. Druk herhaaldelijk op de  $\boxed{2}$  of  $\boxed{11}$  toets totdat u bij het menu **Basis** komt. Druk daarna op de **OK** 'softkey'.
- 3. Gebruik de **the studies of the studies of Toon/Puls** komt. Druk daarna op de **OK** 'softkey'.
- 4. Druk op de  $\left[\frac{1-\mu}{\mu}\right]$  of  $\left[\frac{1-\mu}{\mu}\right]$  toets om de gewenste Toon/Puls-stand te kiezen. Druk daarna op de **Bewaar** 'softkey'. U zult een pieptoon ter bevestiging horen.

**NB:** Als u niet weet wat u moet kiezen (Toon of Puls), neem dan contact op met uw plaatselijke provider.

## **Handenvrij**

U kunt tijdens een gesprek de in de handset ingebouwde luidspreker aanzetten. In deze stand kunt u uw handset op een oppervlak (bijv. op een bureau) leggen en een handenvrij conversatie voeren.

Om deze functie aan te zetten, drukt u tijdens een gesprek (lijn is bezet) op de  $\boxed{\ell_{\mathbb{Q}}}\$ toets. Het  $\mathbb{Q}(\ell)$ pictogram verschijnt op de LCD display.

Om deze functie uit te zetten en gewoon te praten, drukt u nogmaals op de  $\left[\mathcal{C}_{\mathbb{Q}^4}\right]$  toets. Het pictogram zal verdwijnen.

**Opmerkingen:** Zorg ervoor dat de luidspreker uit is gezet voordat u de handset bij uw oor houdt.

Zie blz. 25 of 50 om het luidsprekervolume af te stellen.

## **Flash signaal**

Als de lijn bezet is, verstuurt de telefoon het Flash signaal als u op de **Flash** 'softkey' drukt. Deze toets werkt samen met speciale diensten (bijv. gesprek in de wachtstand) die beschikbaar kunnen zijn binnen uw netwerk. Neem

contact op met uw telefoonmaatschappij voor nadere gegevens hierover.

Om de genoemde speciale diensten te gebruiken, drukt u op de **Flash** 'softkey' terwijl de lijn bezet is: de display zal een **R** tonen.

## **Telefoonboek**

Het in uw draadloze telefoon ingebouwde telefoonboek stelt u in staat om regelmatig gebruikte nummers op te slaan zodat u gemakkelijk iemand kunt bellen zonder dat u zich het telefoonnummer moet herinneren of het telkens opnieuw moet invoeren.

#### **Overzicht van letters/tekens**

Om een specifiek alfanumeriek teken in te voeren drukt u een of meerdere keren op de toets voor het gewenste teken/letter zoals aangegeven in onderstaande tabel: een keer voor het eerste teken/letter, twee keer voor het tweede teken/letter, enz.

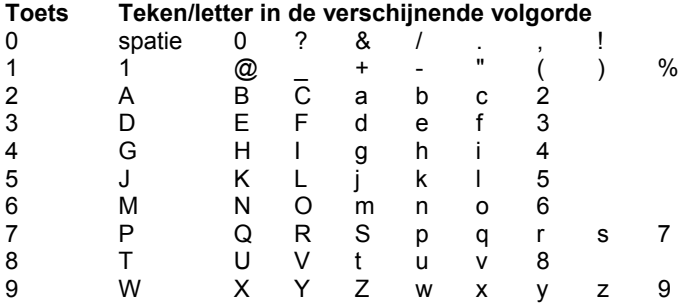

### **Naam/nummer aan het telefoonboek toevoegen**

- 1. Druk op de **Menu '**softkey'.
- 2. Gebruik de  $\boxed{11}$  toets totdat u bij **Telefoonboek** komt. Druk daarna op de **OK** 'softkey'.
- 3. Druk op de navigatietoets totdat u bij **Toevoegen**  komt.
- 4. De display toont **Naam?**. Voer de naam die u wilt gebruiken in en druk daarna op de **Volgen.** 'softkey' om dit te bevestigen. De display toont **Nummer?**. Voer het gewenste nummer in (max. 20 cijfers) en druk daarna op de **Volgen.** 'softkey'.
- 5. Gebruik de  $\left[\frac{\sqrt{2}}{2}\right]$  of  $\left[\frac{\Box \Box}{\Box \right]}$  toets om een beltoon te kiezen die u aan het nummer wilt verbinden. Druk daarna op de **Bewaar** 'softkey' om dit te bevestigen.
- 6. Herhaal dit indien nodig.

\* Als u een nummer van een belangrijk persoon wilt invoeren, wordt u aangeraden om hiervoor een speciale beltoon te kiezen. Deze beltoon moet van de al ingestelde externe beltoon afwijken. U kunt tot maximaal 9 beltonen met 9 nummers/groepen associëren.

### **NB:**

Als u een fout maakt bij het invoeren, gebruik dan de **Wis** toets om dit te corrigeren. Elke keer dat u op deze toets drukt, zal het laatste cijfer/teken gewist worden.

#### **Een pauze inlassen**

Een pauze is nuttig als u toegang zoekt tot een interactief antwoordsysteem zoals een geautomatiseerd banksysteem. Een pauze geeft een vertraging van 3 seconden. Als u een pauze wilt inlassen terwijl u in de stand-by stand een nummer draait of een nummer in het geheugen wilt opslaan, druk dan op de  $\Box$  toets. De letter **P** zal op de plek van de pauze verschijnen.

### **Naam/nummer in het telefoonboek bekijken**

- 1. Druk in de stand-by stand op de  $\Box$  toets.
- 2. Druk herhaaldelijk op de  $\boxed{?}$  of  $\boxed{)}$  toets totdat de gewenste naam/nummer getoond wordt.

#### **Een nummer uit het telefoonboek draaien**

Zoek het nummer op dat u wilt draaien. Zie "Naam/nummer in het telefoonboek bekijken". Druk daarna op de  $\boxed{\sqrt{\alpha^4}}$  toets of de **Bellen** 'softkey'.

### **Naam/nummer in het telefoonboek wijzigen**

- 1. Druk op de **Menu** 'softkey'.
- 2. Gebruik de **the set of the state of the Telefoonboek** komt. Druk daarna op de **OK** 'softkey'.
- 3. Gebruik de **the toets totdat u bij Wijzig** komt. Druk daarna op de **OK** 'softkey'.
- 4. Druk herhaaldelijk op de  $\boxed{24}$  of  $\boxed{11}$  toets totdat de naam/nummer dat u wilt bewerken getoond wordt. Druk daarna op de **OK** 'softkey' om dit te bevestigen.
- 5. Druk zonodig op de **Wis** 'softkey' om letter(s)/cijfer(s) te wissen en voer daarna de gewenste naam/nummer in. Druk daarna op de **Volgen.** 'softkey' op dit te bewaren.
- 6. Gebruik de  $\frac{?2}{ }$  of  $\boxed{11}$  toets om een beltoon te kiezen die u met het nummer wilt associëren. Druk daarna op de **Bewaar** 'softkey' om dit te bevestigen.

### **Naam/nummer in het telefoonboek wissen**

- 1. Druk op de **Menu** 'softkey'.
- 2. Gebruik de **the set of the state of the Telefoonboek** komt. Druk daarna op de **OK** 'softkey'.

- 3. Gebruik de  $\boxed{?}$  of  $\boxed{)}$  toets totdat u bij **Wis** komt. Druk daarna op de **OK** 'softkey'.
- 4. Druk herhaaldelijk op de  $\boxed{?}$  of  $\boxed{)}$  toets totdat de naam/nummer dat u wilt wissen getoond wordt. Druk daarna op de **OK** 'softkey'. De display toont **Goed?**. U kunt op de **OK** 'softkey' drukken om het te wissen of op de **Stop** toets om af te sluiten.
- 5. In stap 3 kunt u ook kiezen voor het menu **Wis Alles**. Druk op de **OK** 'softkey' en **Goed?** zal getoond worden. U kunt op de **Wis Alles** 'softkey' drukken om alles te wissen of op de **Stop** toets om af te sluiten.

### **Telefoonboek (TB) status**

De TB status toont het aantal opgeslagen namen/nummers in het telefoonboek. Als de **TB Status** op de display verschijnt, druk dan op de **OK** 'softkey' om toegang te krijgen tot de TB status.

# **Één-toets-geheugens**

U kunt max. 4 nummers opslaan in het directe geheugen. Alle nummers worden in het telefoonboek opgeslagen.

### **Nummers in het geheugen opslaan**

- 1. Druk in de stand-by stand op een geheugentoets (**M1** tot **M4**).
- 2. De display toont **Nummer?**. Voer het gewenste nummer in (max. 20 cijfers) en druk daarna op de **Volgen.** 'softkey'.
- 3. Gebruik de  $\frac{3}{2}$  of  $\frac{1}{2}$  toets om een beltoon te kiezen die u aan het nummer wilt verbinden. Druk daarna op de **Bewaar** 'softkey' om dit te bevestigen.

### **Nummers in het geheugen bekijken**

- 1. Druk in de stand-by stand op de  $\Box$  toets.
- 2. Druk herhaaldelijk op de  $\frac{?2}{ }$  of  $\boxed{ \frac{10}{4}}$  toets totdat het gewenste nummer getoond wordt.

### **Met de één-toets-geheugens bellen**

Druk in de stand-by stand op **M1, M2, M3** of **M4** om het betreffende nummer te draaien.

### **Nummers in het geheugen wijzigen**

Voer de stappen uit die beschreven zijn in **"Naam / nummer in het telefoonboek wijzigen".** Zie blz. 48.

**NB:** 

De standaard geheugennamen zijn **M1:** tot **M4:**. U mag er iets aan toevoegen maar u kunt de standaard naam niet wissen. Voorbeeld: u kunt **M1:** veranderen in **M1: thuis**.

### **Nummers in het geheugen wissen**

Voer de stappen uit die beschreven zijn in "**Naam / nummer in het telefoonboek wissen".** Zie blz. 49.

### **Handset**

### **Alarm/wekker instellen**

U kunt de wekker op de handset instellen en de wekkerinstellingen aanpassen.

- 1. Druk op de **Menu** 'softkey'.
- 2. Gebruik de  $\boxed{4}$  of  $\boxed{11}$  toets totdat u bij **Handset** komt. Druk daarna op de **OK** 'softkey'.
- 3. Druk nogmaals op de **OK** 'softkey' totdat u bij het menu **Wekker** komt.
- 4. De display toont de huidige instelling. Gebruik de of toets totdat u bij **AAN/UIT** komt. Druk daarna op de **OK** 'softkey'.
- 5. Als u **AAN** kiest, zal de display u vragen om de tijd in **UU:MM** formaat in te voeren. Gebruik het numerieke toetsenbord om dit in te voeren.

6. Druk op de **Volgen.** 'softkey', een pieptoon zal te horen zijn en de display toont **Snooze AAN/UIT**.

Druk op de  $\left[\frac{?}{4}\right]$  of  $\left[\frac{1}{1}\right]$  toets om de sluimerfunctie van de wekker aan of uit te zetten. Druk daarna op de **Bewaar** 'softkey'.

7. Als de wekker afgaat, drukt u op een willekeurige toets om deze uit te zetten.

#### **Opmerkingen:**

Bij stap 5 moet u de tijd in 24-uur formaat invoeren.

Als u op een willekeurige toets drukt terwijl de wekker afgaat, zal de wekker uitgaan.

Als u voor **Snooze AAN** kiest, zal de wekker met regelmatige tussenpozen van 11 minuten afgaan. Als u

op de  $\sqrt{\frac{0}{\omega}}$  toets drukt terwijl de wekker afgaat, dan zal de **Snooze UIT** geactiveerd worden.

### **Geluiden instellen**

U kunt dit menu ook gebruiken om het volume van het geluid aan te passen.

- 1. Druk op de **Menu** 'softkey'.
- 2. Gebruik de  $\frac{1}{2}$  of  $\frac{1}{2}$  toets totdat u bij **Handset** komt. Druk daarna op de **OK** 'softkey'.

- 3. Druk op de  $\boxed{)}$  toets totdat u bij het menu **Geluiden** komt. Druk daarna op de **OK** 'softkey'.
- 4. Gebruik de  $\frac{2}{\sqrt{2}}$  of  $\boxed{11}$  toets om **LS volume** of **Hoorn volume** te kiezen. Druk daarna op de **OK** 'softkey'.
- 5. De display toont de huidige instelling. Gebruik de

toets om de volumesterkte (Volume 1 -Volume 5) te kiezen. Druk daarna op de **Bewaar** 'softkey'.

### **Aanslagtoon**

Telkens als u een toets indrukt, zal uw handset een aanslagtoon laten horen. U kunt de aanslagtonen uitzetten om zonder geluid in te toetsen, maar in bepaalde omstandigheden (als u een foutieve toets indrukt) zal een waarschuwingsignaal gehoord worden.

- 1. Druk op de **Menu** 'softkey'.
- 2. Gebruik de  $\frac{1}{2}$  of  $\frac{1}{2}$  toets totdat u bij **Handset** komt. Druk daarna op de **OK** 'softkey'.
- 3. Gebruik de  $\frac{1}{\sqrt{2}}$  of  $\frac{1}{\sqrt{2}}$  toets totdat u bij **Toonties** komt. Druk daarna op de **OK** 'softkey'.
- 4. Druk nogmaals op de **OK** 'softkey' totdat u bij **Toets** komt.

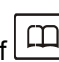

- 5. Gebruik de **3.** of **TH** toets om de functie **AAN** of **UIT** te zetten
- 6. Druk op de **Bewaar** 'softkey'.

**NB:** Wij adviseren om voor normaal gebruik de aanslagtoon aan te laten staan. Dit vereenvoudigt het gebruik van de telefoon.

### **Contrastinstelling van de display**

Met deze functie kunt u door het contrast aan te passen aan de omgevingsomstandigheden de zichtbaarheid van de display optimaliseren.

- 1. Druk op de **Menu** 'softkey'.
- 2. Gebruik de  $\frac{1}{2}$  of  $\frac{1}{2}$  toets totdat u bij **Handset** komt. Druk daarna op de **OK** 'softkey'.
- 3. Druk herhaaldelijk op de  $\boxed{3}$  of  $\boxed{1}$  toets totdat u bij het menu **Contrast** komt. Druk daarna op de **OK** 'softkey'.
- 4. Gebruik herhaaldelijk de  $\boxed{2}$  of  $\boxed{11}$  toets om uit 17 beschikbare contrastniveaus te kiezen. Druk daarna op de **Bewaar** 'softkey'.
- 5. Druk op de  $\frac{0}{\sqrt{2}}$  toets om naar stand-by terug te keren.

### **Tijd & Datum instellen**

#### **Formaat van tijd en datum**

- 1. Druk op de **Menu** 'softkey'.
- 2. Gebruik de  $\left[\frac{A}{\sqrt{2}}\right]$  of  $\left[\frac{I+1}{I}\right]$  toets totdat u bij **Handset** komt. Druk daarna op de **OK** 'softkey'.
- 3. Gebruik de  $\frac{1}{2}$  of  $\frac{1}{2}$  toets totdat u bij **Tijd & Datum** komt. Druk daarna op de **OK** 'softkey'.

- 4. Druk op de  $\frac{16}{10}$  of  $\frac{11}{10}$  toets totdat u bij **Datumformaat** of **Tijdformaat** komt. Druk daarna op de **OK** 'softkey'.
- 5. Gebruik de  $\frac{16}{10}$  of  $\frac{11}{10}$  toets om het datumformaat (**DD-MM/MM-DD**) of het tijdformaat (**12-uur/24-uur**) te kiezen. Druk daarna op de **Bewaar** 'softkey'.

#### **Tijd & Datum instellen**

- 1. Druk op de **Menu** 'softkey'.
- 2. Gebruik de  $\left[\frac{A}{\sqrt{2}}\right]$  of  $\left[\frac{A}{\sqrt{2}}\right]$  toets totdat u bij **Handset** komt. Druk daarna op de **OK** 'softkey'.
- 3. Druk op de  $\frac{16}{2}$  of  $\frac{1}{2}$  toets totdat u bij **Tijd & Datum** komt. Druk daarna op de **OK** 'softkey'.

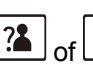

- 4. Druk op de  $\boxed{?2}$  of  $\boxed{11}$  toets totdat u bij **Datum instellen** of **Tijd instellen** komt. Druk daarna op de **OK** 'softkey'.
- 5. Voer de huidige datum/tijd in met het numerieke toetsenbord. Druk op de **Bewaar** 'softkey' en sluit af.

### **Opmerkingen:**

Als u voor **12-uur** kiest, zal in de stand-by stand **AM/PM** aan de rechterkant van de tijd verschijnen.

Bij stap 5 moet u de tijd in 24-uur formaat invoeren.

### **Een basisstation kiezen**

Met deze functie kunt u een basisstation kiezen uit alle basisstations die al met de handset verbonden zijn. Door het menu scrollen geeft u toegang tot de verschillende opties.

- 1. Druk op de **Menu** 'softkey'.
- 2. Gebruik de  $\frac{1}{2}$  of  $\frac{1}{2}$  toets totdat u bij **Handset** komt. Druk daarna op de **OK** 'softkey'.
	-
- 3. Druk op de  $\boxed{4}$  of  $\boxed{11}$  toets totdat u bij **Basis kiezen** komt. Druk daarna op de **OK** 'softkey'.
- 4. Gebruik de  $\left[\frac{1}{\sqrt{2}}\right]$  of  $\left[\frac{1}{\sqrt{2}}\right]$  toets om het gewenste basisstation te kiezen. Druk daarna op de **OK**

'softkey'. Als u een niet-bestaand basisstation kiest, zal de handset een waarschuwingstoon laten horen.

5. De display zal **BSX** gekozen tonen. Druk op de **OK** 'softkey' om dit te bevestigen. U hoort een pieptoon ter bevestiging.

### **Extra handset aan de basis koppelen**

- 1. Zorg dat het basisstation en de extra handset beide aangesloten zijn op het lichtnet.
- 2. Sluit de telefoonlijn op het basisstation aan.
- 3. Beide handsets moeten volledig opgeladen zijn.
- 4. Neem beide handsets uit de oplader(s).
- 5. Druk 5 seconde lang op de **Oppiepknop** op het basisstation (in het Engels: **Page button**); zie de illustratie.

**Beschrijving van het basisstation (bovenkant): AMPLIDECT350**

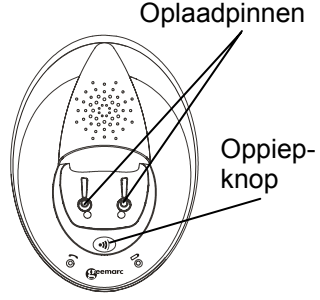

- 6. Wacht tot het basisstation een piep maakt.
- 7. Pak de extra handset.
- 8. Druk op **Menu**.
- 9. Scroll naar beneden totdat je **Aanmelden** ziet.
- 10. Druk op **OK**.
- 11. Kies **Basis 1**.
- 12. Voer de PIN code 0000 in en druk dan op **OK**.
- 13. Je hoort weer een piep -> de extra handset is aangemeld.

### **Handset reset**

Met deze functie kunt u de **instellingen van de handset** terugzetten naar de fabrieksinstellingen (wekker/alarm, instellingen van geluid, belsignaal, toon, taal, handset naam, automatisch antwoord en datum & tijd) maar het LCD contrast zal niet teruggezet worden.

- 1. Druk op de **Menu** 'softkey'.
- 2. Gebruik de  $\frac{?2}{ }$  of  $\boxed{11}$  toets totdat u bij **Handset** komt. Druk daarna op de **OK** 'softkey'.
- 3. Druk op de  $\left[\frac{1}{2}\right]$  of  $\left[\frac{1}{2}\right]$  toets totdat u bij **Handset reset** komt. Druk daarna op de **OK** 'softkey'. U zult gevraagd worden om de PIN code in te voeren.
- 4. Voer de PIN code in. (De standaard PIN code is '0000'.) Druk daarna op de **Reset (= Herstel)** 'softkey'. Als de PIN code geldig is, zullen alle instellingen van de handset teruggezet worden naar

de fabrieksinstellingen. Als de PIN code niet geldig is, zal een waarschuwingstoon te horen zijn en zullen de instellingen onveranderd blijven.

**Resultaat:** Na herstel zal de handset naar stand-by terugkeren.

### **Versterkt geluid**

Uw telefoon heeft een speciale versterkingsfunctie, ontworpen om in uw behoeften te voorzien. Als u deze functie aanzet, zal het ontvangstvolume van de handset 15-30dB worden. Anders blijft het volume van de handset 0-15dB.

- 1. Druk op de **Menu** 'softkey'.
- 2. Gebruik de  $\frac{1}{2}$  of  $\frac{1}{2}$  toets totdat u bij **Handset** komt. Druk daarna op de **OK** 'softkey'.

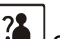

- 3. Gebruik de **3.** Gebruik de **of**  $\frac{1}{2}$  of  $\frac{1}{2}$  toets totdat u bij **Versterkt geluid** komt. Druk daarna op de **OK** 'softkey'.
- 4. Gebruik de  $\left( \frac{A}{2} \right)$  of  $\left( \frac{L}{2} \right)$  toets om de functie **AAN** of **UIT** te zetten
- 5. Druk op de **Bewaar** 'softkey'.

### **Basisstation**

### **Handset afmelden**

Met deze functie kunt u de verbinding tussen een handset en het basisstation verbreken.

- 1. Druk op de **Menu** 'softkey'.
- 2. Druk op de  $\boxed{4}$  of  $\boxed{11}$  toets totdat u bij **Basis** komt. Druk daarna op de **OK** 'softkey'.
- 3. Druk nogmaals op de **OK** 'softkey' totdat u bij het menu **Afm Handset** komt. De display toont **PIN?** waarop u de PIN code moet invoeren. (De standaard PIN code is '0000'.) Druk daarna op de **OK** 'softkey'.
- 4. Gebruik de  $\frac{14}{10}$  of  $\frac{14}{10}$  toets om een handset te kiezen. Druk daarna op de **OK** 'softkey'. De gekozen handset zal zich dan gedragen volgens de ongeregistreerde conditie. Als u de handset die u gebruikt kiest of als u een niet-bestaande handset kiest, hoort u een waarschuwingstoon.

### **Flash tijd**

U kunt er voor kiezen de Flash tijd te veranderen door de volgende stappen uit te voeren:

- 1. Druk op de **Menu** 'softkey'.
- 2. Druk op de  $\frac{1}{2}$  of  $\frac{1}{2}$  toets totdat u bij **Basis** komt. Druk daarna op de **OK** 'softkey'.

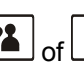

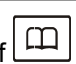

- 3. Gebruik de  $\boxed{?}$  of  $\boxed{)}$  toets totdat u bij het menu **Flash tijd** komt. Druk op de **OK** 'softkey'.
- 4. De display toont de huidige instelling. Gebruik de toets om **Flash-1** (100ms voor GB & Europese landen) / **Flash-2** (300ms voor Frankrijk) te kiezen. Druk daarna op de **Bewaar** 'softkey'.

### **De PIN veranderen**

Met deze functie kunt u de PIN code van het actieve basisstation veranderen. De standaard PIN code is '0000'.

- 1. Druk op de **Menu** 'softkey'.
- 2. Druk op de  $\boxed{?}$  of  $\boxed{)}$  toets totdat u bij **Basis** komt. Druk daarna op de **OK** 'softkey'.
- 3. Gebruik de  $\frac{3}{4}$  of  $\boxed{11}$  toets totdat u bij **PIN veranderen** komt. Druk daarna op de **OK** 'softkey'.
- 4. De display toont **PIN?**. Voer de huidige (oude) PIN in en druk daarna op de **Volgen.** toets. Als de oude PIN geldig is dan kunt u een nieuwe PIN code invoeren. Als de oude PIN niet geldig is hoort u een waarschuwing pieptoon en keert u terug naar het menu **PIN veranderen**.
- 5. Voer de nieuwe PIN in en druk daarna op de **Volgen.** toets. U wordt gevraagd de nieuwe PIN code te

bevestigen. Voer de nieuwe PIN code nogmaals in, druk daarna ter bevestiging op de **Bewaar** 'softkey' en sluit af.

#### **Basis reset**

U kunt de **instellingen van het basisstation** terugzetten naar de fabrieksinstellingen (Toon/Puls-stand en Flash tijd) als u het basisstation herstelt.

- 1. Druk op de **Menu** 'softkey'.
- 2. Druk op de  $\left[\frac{1}{2}\right]$  of  $\left[\frac{1}{2}\right]$  toets totdat u bij **Basis** komt. Druk daarna op de **OK** 'softkey'.
- 3. Druk op de  $\frac{3}{4}$  of  $\frac{1}{4}$  toets totdat u bij **Basis reset** komt. Druk daarna op de **OK** 'softkey'. U zult gevraagd worden om de PIN code in te voeren.
- 4. Voer de PIN code in. (De standaard PIN code is '0000'.) Druk daarna op de **Reset (= Herstel)** 'softkey'. Als de PIN code geldig is, zullen alle instellingen van het basisstation teruggezet worden naar de fabrieksinstellingen. Als de PIN code niet geldig is, zullen de instellingen onveranderd blijven. **Resultaat**: Na herstel zal de handset naar stand-by

terugkeren.

## **Aanmelden**

De geleverde handset is al met het basisstation verbonden onder nummer 1. U kunt tot max. 5 handsets met uw basisstation verbinden om zodoende dezelfde lijn met andere mensen te delen.

Voordat u een handset met het basisstation verbindt,

moet u de dichtstbijzijnde handset vasthouden en de (a) toets van het basisstation ongeveer 5 seconden ingedrukt houden. Als u een pieptoon hoort, laat u hem los.

- 1. Druk op de **Menu** 'softkey'.
- 2. Druk herhaaldelijk op de  $\frac{2}{3}$  of  $\boxed{11}$  toets totdat u bij **Aanmelden** komt. Druk daarna op de **OK** 'softkey'.
- 3. Gebruik de  $\frac{?2}{ }$  of  $\boxed{11}$  toets om door de namenlijst van basisstations te scrollen. Druk daarna op de **OK** 'softkey' om een basisstation te kiezen. De handset zal het gevraagde basisstation zoeken en de relevante informatie zal op de display oplichten.
- 4. Na het vinden van het basisstation wordt u gevraagd de PIN code in te voeren. (De standaard PIN code is '0000'.) Voer het in en druk daarna op de **OK** 'softkey'. Als de PIN code geldig is zal de registratietoon te horen zijn en kent het basisstation een nummer aan de handset toe. Als de PIN code ongeldig is, zal een

waarschuwingstoon gehoord worden en keert de handset naar de vorige registratiestand terug.

5. Als er geen basisstation wordt gevonden, zal de handset zich gedragen alsof het Buiten Bereik is.

### **Bellen met meer dan een handset**

Als meerdere handsets met hetzelfde basisstation verbonden zijn, kunt u interne gesprekken voeren en externe gesprekken naar de verschillende handsets overzetten.

### **Een intern gesprek voeren**

1. Druk op de  $\Box$  toets en de display zal het volgende tonen.

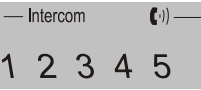

Druk daarna op het nummer van de handset dat u wilt bellen.

2. Als die handset niet bereikbaar is, keert de handset naar stand-by terug. Als de ingetoetste handset geldig is, zal de gebelde handset overgaan en de display zal HSX oproep tonen. De gebruiker van de

handset kan op de  $\lfloor \sqrt{\log} \rfloor$  toets drukken om de interne oproep te beantwoorden.

3. Om het gesprek te beëindigen drukt u op de  $\boxed{\circ}$ toets.

#### **NB:**

Als een externe oproep tijdens een intern gesprek binnenkomt, zal de display het nummer van de beller

tonen. U moet dan eerst op de  $\boxed{\circ}$  toets drukken om

 $\mathcal{C}_{\mathbb{R}^4}$ het interne gesprek te beëindigen voordat op de toets gedrukt wordt om de externe oproep te beantwoorden.

### **Een oproep naar een ander handset overzetten**

U kunt een externe oproep overzetten naar een andere handset, die met hetzelfde basisstation verbonden is.

- 1. Druk tijdens een extern gesprek op de  $\lfloor \cdot \rfloor$  toets gevolgd door het nummer van de handset waarheen u het gesprek wilt overzetten.
- 2. Als de gebelde partij uw oproep beantwoordt dan kan

hij/zij de  $\left[\sqrt{\frac{1}{n}}\right]$  toets indrukken om met u te spreken. Nu kunt u hem/haar op de hoogte brengen van de binnenkomende oproep.

3. Op het moment dat de gebelde handset de oproep beantwoordt, drukt u op de  $\boxed{\circ}$  toets of legt de handset terug op het basisstation om het overzetten te voltooien.

**Een 3-wegs conferentiegesprek organiseren** 

Als u gelijktijdig een externe oproep en een intercom oproep heeft, dan kunt u als volgt een 3-wegs conferentiegesprek organiseren.

- 1. Druk tijdens een extern gesprek op de  $\Box$  toets gevolgd door het nummer van de handset waarmee u een 3-wegs gesprek wilt organiseren.
- 2. De gebelde partij drukt op de  $\lceil \sqrt{\frac{d+1}{d}} \rceil$  antwoordtoets.
- 3. De bellende partij drukt op de  $\left[\frac{+1}{2}\right]$  toets om het 3-wegs gesprek te beginnen.
- 4. Elk van de twee interne handsets kan op ieder moment op de  $\boxed{\circ}$  toets drukken om het conferentiegesprek te verlaten.

**NB:** Als één van de handsets de deelname aan het conferentiegesprek afbreekt, kunnen de overgebleven handsets dit gesprek voortzetten.

### **Caller ID in geval van een oproep in de wachtstand**

Als u zich bij uw plaatselijke telefoonmaatschappij abonneert op 'Oproep in de Wachtstand' dan zal de display van uw telefoon de naam en het nummer van de tweede beller tonen terwijl u al een gesprek voert.

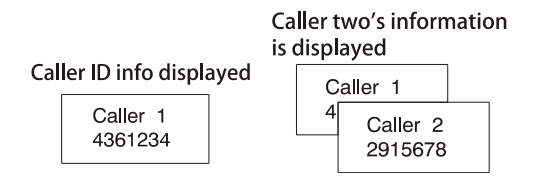

- 1. Als u in gesprek bent, toont de telefoon automatisch de naam en het nummer van de tweede beller.
- 2. Druk op de **Flash** 'softkey' + 2 om de tweede beller te woord te staan.
- 3. Eenmaal klaar dan drukt u nogmaals op de **Flash** 'softkey' + 2 om uw gesprek met de eerste beller voort te zetten.

**NB:** Als u een externe oproep naar een andere handset heeft overgezet, dan kunt u de functie 'Oproep in de Wachtstand' niet gebruiken via de tweede handset.

# **LIJST MET KENMERKEN EN FUNCTIES**

- 1.8GHz DECT technologie met GAP
- Groot 2" LCD display (128x64 puntenmatrix)
- Max 5 handsets te verbinden met 1 basisstation
- y Max. 4 basisstations te verbinden met 1 handset
- Displaycontrast instelbaar
- y Telefoonboek met maximaal 50 namen/nummers
- Tot 9 beltonen voor belangrijke personen
- y Herhaald bellen naar maximaal 10 nummers
- Exercise uit 10 beltonen en 6 volumeniveau's  $(5 + \text{uit})$
- Schakelaar voor belvolume van het basisstation (3 niveau's + uit)
- Vibrerend luid belsignaal
- Compatibel met een koptelefoon
- 4 één-toets-geheugens voor sneldraaien
- Volledig handenvrij luidspreker
- $\cdot$  Interne oproep
- Overzetten van gesprekken
- 3-weg conferentiegesprek
- Volume & toon v/h geluid zijn te veranderen
- $\cdot$  PIN bescherming
- Herhaald draaien, flash, pauze en MUTE
- Toon/Puls stand naar keuze
- FLASH tijd naar keuze
- Weergave van de tijdsduur van het gesprek
- Real-time klok (tijdsinstelling)
- Toetsslot
- y Keuze uit 8 talen

# **LIJST MET KENMERKEN EN FUNCTIES**

- y Keuze uit 'Automatisch aannemen' aan/uit
- Wekker incl. snooze (= sluimer) stand
- Instelbare naam voor de handset(s)
- Achtergrondverlichting van de display en het toetsenbord
- Lage straling (optioneel)

#### **Caller ID**

- FSK en DTMF systemen voor Caller ID
- Caller ID / Oproep in de wachtstand
- Lijst van Caller ID met max. 40 namen/nummers
- Binnenkomende gesprekken kunnen teruggebeld worden / aan het telefoonboek toegevoegd worden / gewist worden.
- Indicatie van een nieuwe oproep
- Bericht in de wachtstand

# **PROBLEMEN OPLOSSEN**

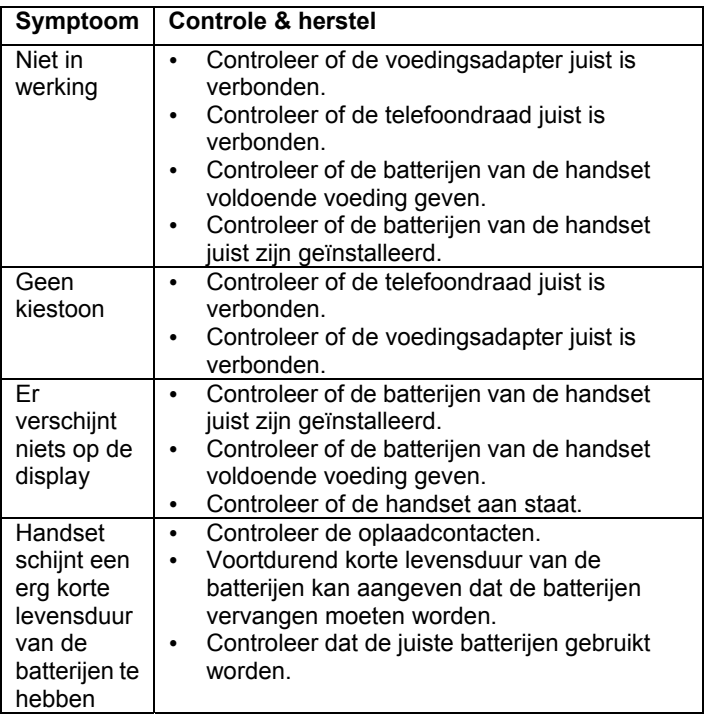

## **PROBLEMEN OPLOSSEN**

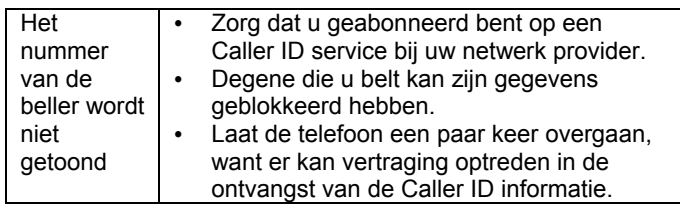

# **TECHNISCHE SPECIFICATIES**

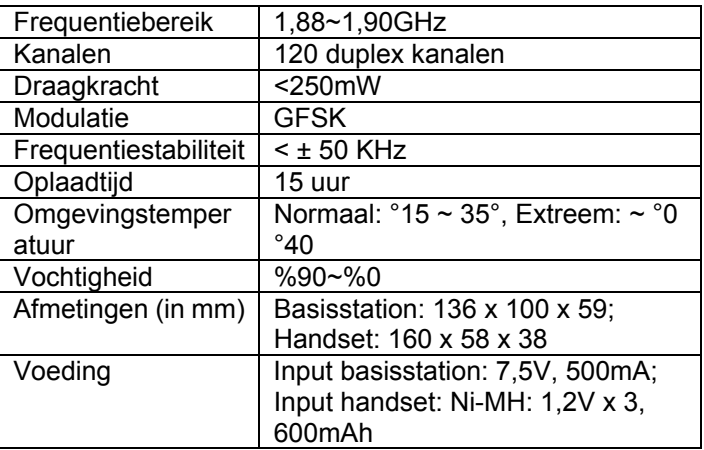

Ontwerp en specificaties kunnen zonder voorafgaande waarschuwing veranderen.

#### **Als u zich abonneert op een ADSL service:**

Monteer een ruisfilter (neem contact op met uw ADSL provider) in de telefoondraad tussen het basisstation en de stekerbus van de telefoon in de volgende gevallen:

- Ruis is hoorbaar tijdens gesprekken.
- Caller ID functie werkt niet naar behoren.

# **TECHNISCHE SPECIFICATIES**

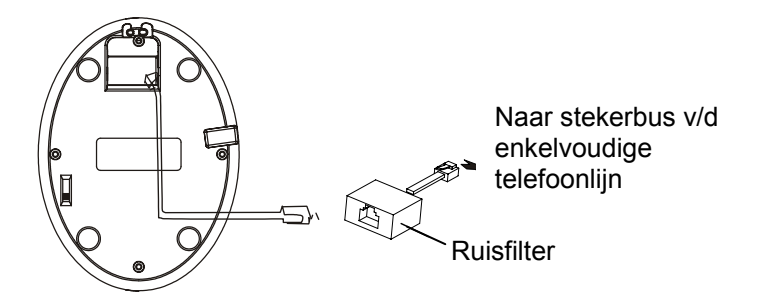
## **VEILIGHEIDSINFORMATIE**

### **Algemeen**

Gebruik alleen de met het product meegeleverde voeding.

Gebruik alleen de meegeleverde en goedgekeurde oplaadbare batterijen.

Maak het basisstation of de handset niet open (behalve voor het vervangen van de batterijen van de handset). Neem voor alle reparaties contact op met de helpdesk.

Gooi nooit batterijen in vuur. Er bestaat dan ernstig risico op explosie en/of het vrijkomen van giftige chemicaliën.

Zet geen voorwerpen op de telefoonkabel of de voedingskabel die schade kunnen veroorzaken.

Verwijder de batterijen als u zeker weet dat u de telefoon voor meer dan een maand niet zult gebruiken.

### **Schoonmaken**

Neem de kabels uit de wandcontactdozen. Maak de telefoon met een zachte doek schoon. Houdt de oplaadcontacten van het basisstation en de handset schoon. Nooit schuur- of schoonmaakmiddelen gebruiken: deze kunnen de afwerklaag of de elektrische onderdelen aan de binnenkant beschadigen.

### **Omgeving**

Nooit aan direct zonlicht blootstellen.

Zorg er altijd voor dat er een vrije luchtstroom over de oppervlakten van de telefoon is.

Zet geen enkel deel van uw product in water en gebruik het niet in vochtige of natte omstandigheden zoals bijvoorbeeld in badkamers.

Stel uw product niet bloot aan vuur of aan andere gevaarlijke condities.

Haal tijdens onweer het aansluitsnoer van uw telefoon uit de stekkerdoos omdat dit uw telefoon kan beschadigen. Uw garantie geldt NIET voor schade veroorzaakt door onweer.

De telefoon is ontworpen te werken in een temperatuurbereik van 5°C tot 45°C.

# **ALGEMENE INFORMATIE**

**VERKLARING:** Hierbij verklaart Geemarc dat dit product voldoet aan de essentiële vereisten en andere relevante condities van de Richtlijn 1999/5/EG betreffende radioapparatuur en telecommunicatie-eindapparatuur en in het bijzonder aan Artikel 3, paragraaf 1a, 1b en 2. De telefoon werkt niet als de lijnvoeding lager dan 18 mA is.

*De nakomingsverklaring kan ingezien worden op www.geemarc.com.* 

CE

**Elektrische verbinding:** Dit apparaat is ontworpen om slechts te functioneren met 230V / 50Hz voeding. (Geclassificeerd als 'gevaarlijk voltage' volgens de EN60950 norm.) Het apparaat heeft geen geïntegreerde AAN/UIT schakelaar. Om de voeding uit te schakelen moet u de voeding van het lichtnet uitschakelen of de wisselstroomadapter uit de wandcontactdoos halen. Zorg er bij installatie voor dat u gemakkelijk bij de contactdoos van het lichtnet kunt komen.

**Telefoonverbinding:** Voltages aanwezig op het telecommunicatienetwerk zijn geclassificeerd TNV-3 (Telecommunicatie Netwerk Voltage) volgens de EN60950 norm.

# **RICHTLIJNEN VOOR HERGEBRUIK**

De afgedankte elektrische en elektronische apparatuur (AEEA / Engels: WEEE) richtlijn is opgesteld om producten die aan het einde van hun nuttig gebruik zijn gekomen op de beste manier voor hergebruik geschikt te maken.

Wanneer dit product niet langer gebruikt wordt, gooi het dan niet weg met uw huisvuil.

Gebruik liever een van de volgende stortingsopties:

- Verwijder de batterijen en doe deze in een daartoe geschikte AEEA container. Gooi het product in een daartoe geschikte AEEA container.
- Of geef het oude product aan uw winkelier. Als u een nieuw apparaat koopt, moeten zij dit accepteren.

Als u deze instructies in acht neemt, zorgt u voor de menselijke gezondheid en beschermt u het milieu.

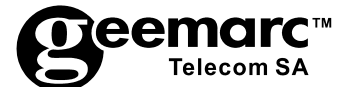

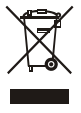

Bezoek ons op www.geemarc.com Voor productondersteuning en hulp telefoon 0313 - 485555 of fax 0313 - 485523

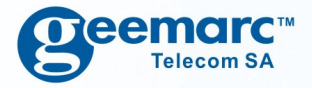

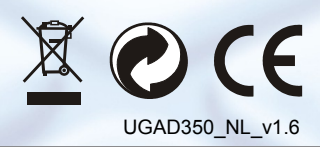

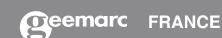

Parc de l'Etoile 2, rue Galilée 59791 Grande Synthe CEDEX

www.geemarc.com